## 概述

以下信息将帮助解决使用 Safari 浏览器(.3 或以上版本)登陆 bet365 网站时遇到的问题。

Cookies 是一小段存储在您的电脑硬盘上的文本, 在下一次进入该网站的时候保留用户信息。当 您下次登陆我们网站时, Cookies 将帮我们识别您的身份。那么即使您不登陆您的帐户, 您的选 择的语言和赔率模式等设置都会被保留。因此启用浏览器 Cookies 是很有必要的。

如果您在完成以下步骤后仍未解决问题, 或者希望我们客服人员协助您改变这些设置, 请您登 陆我们 bet365 网站选择"联系我们",以查看与我们联系的信息。

或者, 您可以电邮至[support-sch@customerservices365.com](mailto:support-sch@customerservices365.com)或致电+44 1782 684 657。

## 设置启用 Cookies 功能

1) 打开您的浏览器, 在 Safari 菜单里选择'预置'.

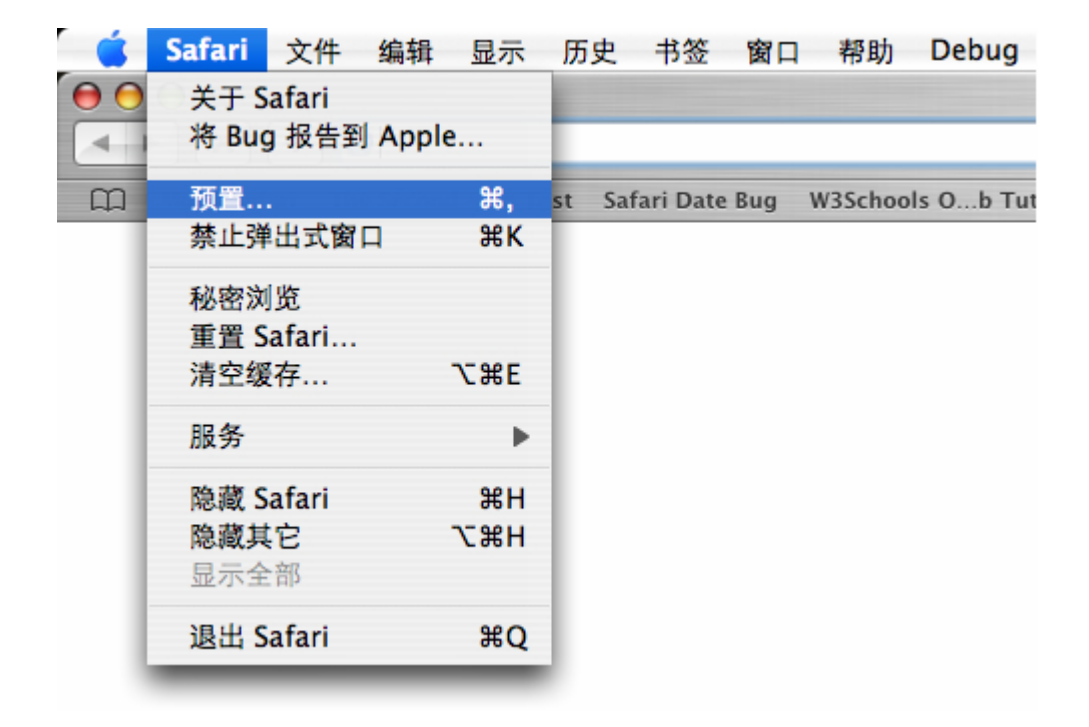

2a)选择'安全' 按键。 在 '显示 Cookies'选项中,您需要选择'总是'或 '仅从您浏览的 站点'。为安全起见,我们建议您选择'仅从您浏览的站点'。

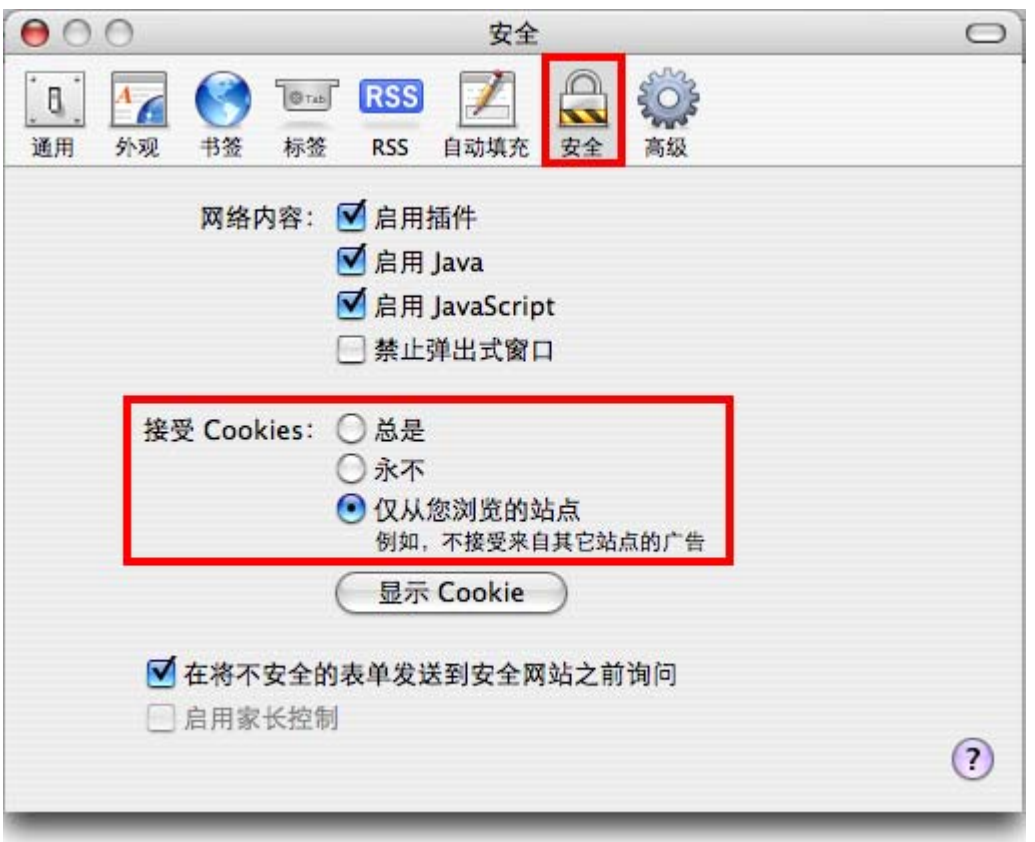

2b)选定后,点击左上角的红色按键退出。

- 3) 现在请您关闭所有开着的浏览器窗口,并重开一个浏览器窗口,输入 bet365 网站并登陆您的 帐户。
- 如果您原来的问题仍没有解决,请联系我们的客服人员协助您。您可以在本文件的首页查看到 联系我们的信息。